# Procedure for E-requisition

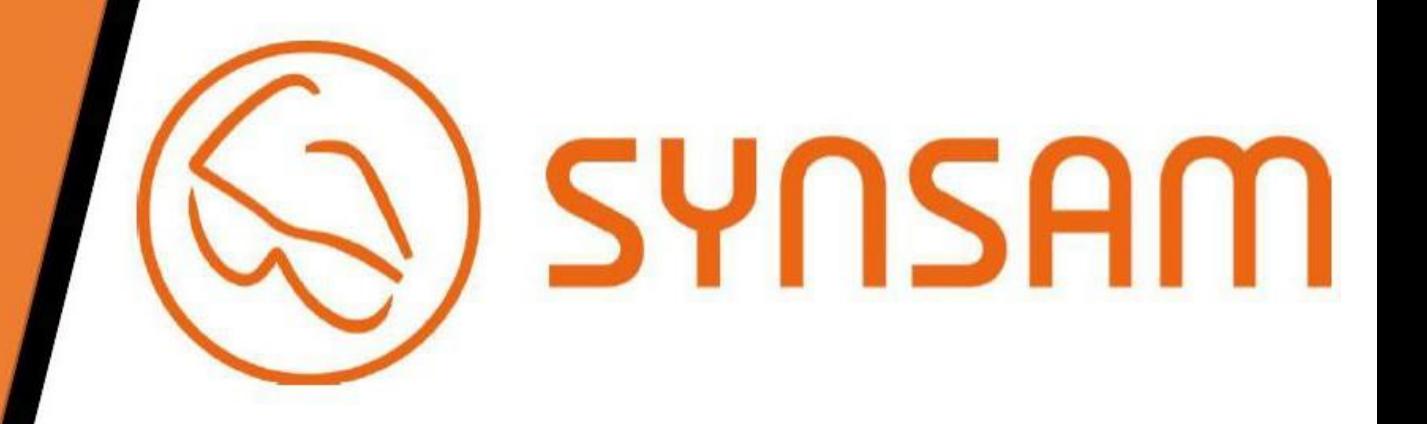

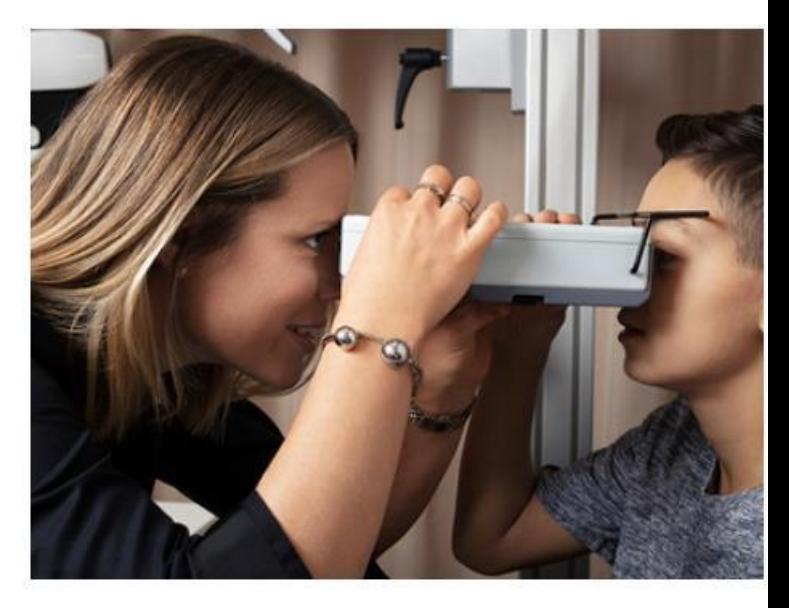

# Bestill synsundersøkelse

Synsundersøkelsen er kostnadsfri når du tegner et brilleabonnement

Bestill din time til synsundersøkelse her. Vi anbefaler å sjekke synet regelmessig.

En vanlig synsundersøkelse tar omtrent 45 minutter.

Å bestille en time tar bare et par minutter!

# Step 1

https://www.synsam.no/bestill-• Velg Databriller/Vernebriller synstest • Visit

• Choose «Databriller/Vernebriller»

## Choose eye -exam

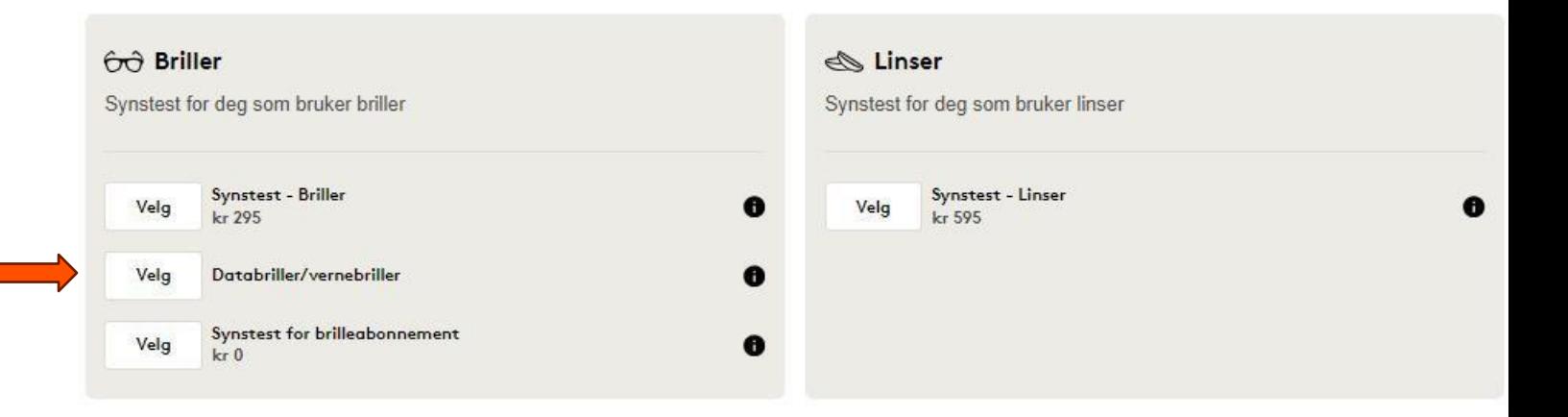

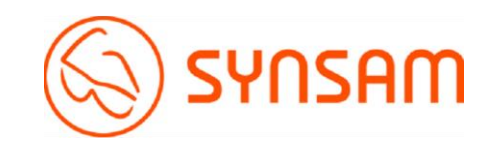

## STEP 2

• Select the desired store. (Here you can search for the nearest store either by entering manually, or press "use my location"

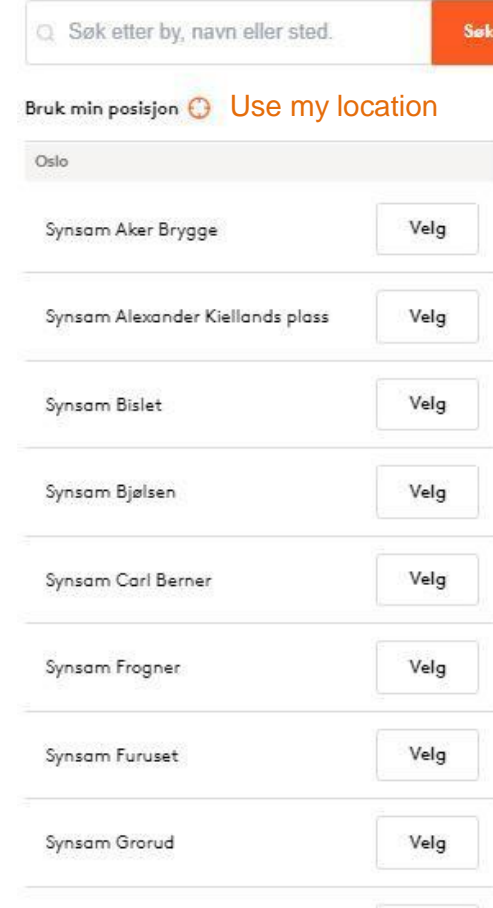

Velg butikk Choose store

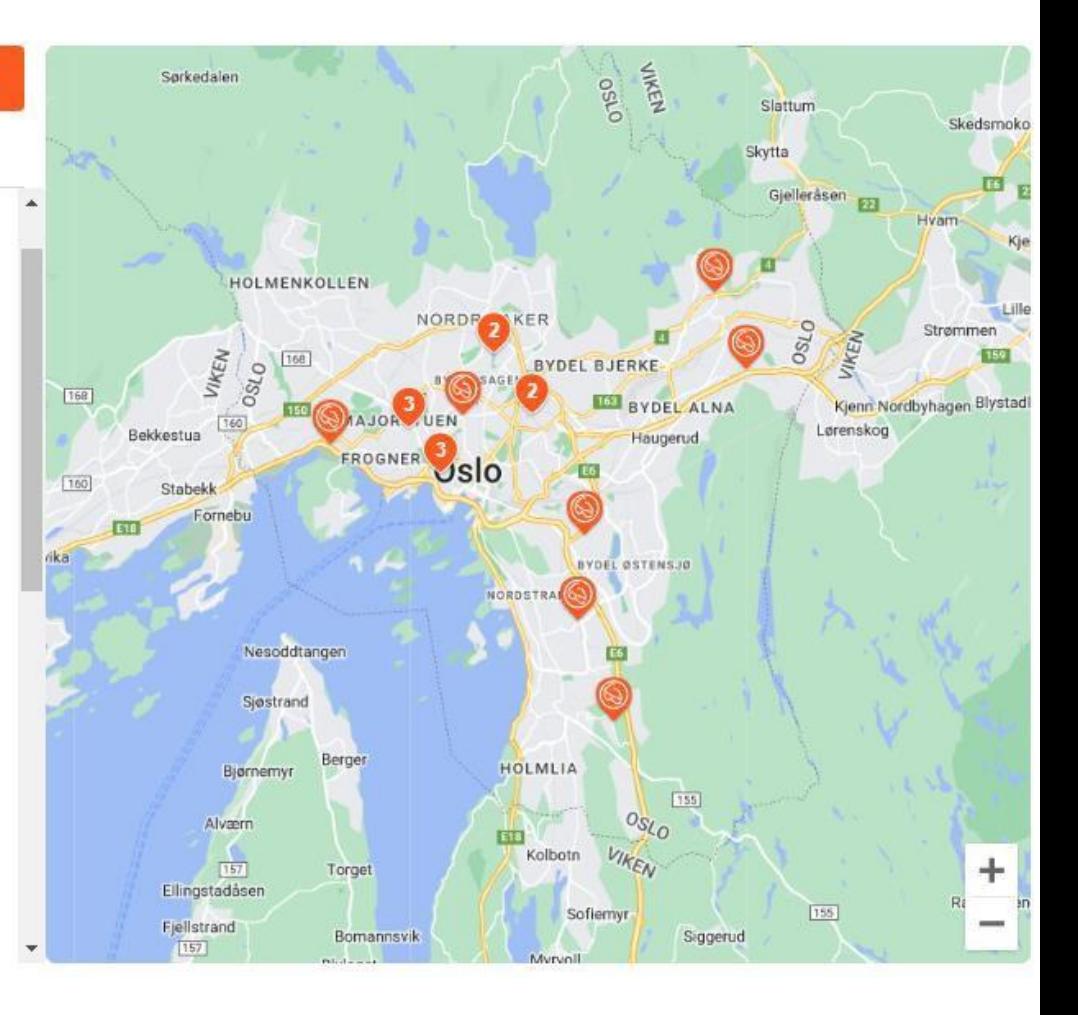

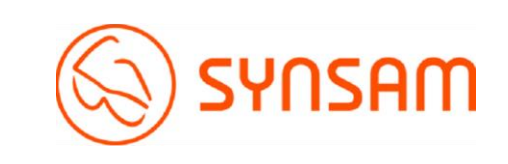

## C Velg tidspunkt for undersøkelsen Choose time for the eye-exam

Next week

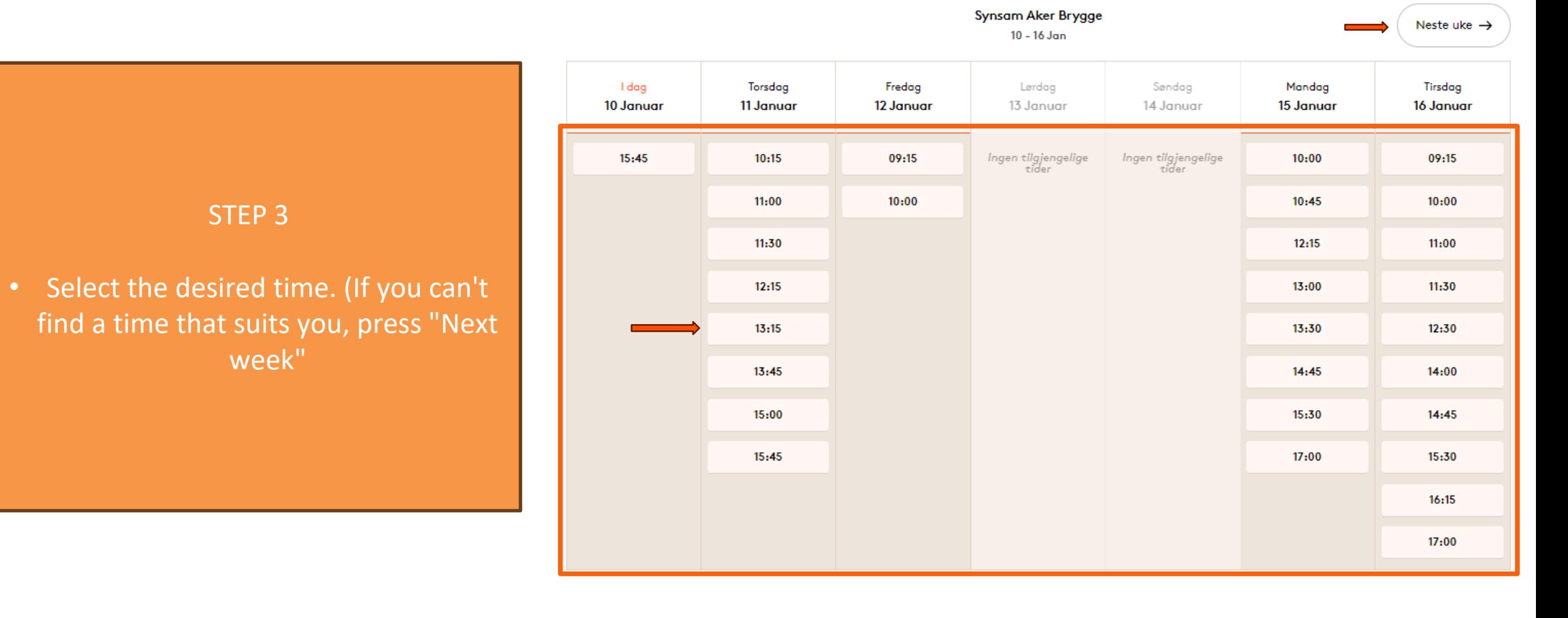

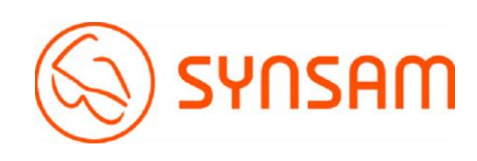

## STEP 4

• Fill in your personal details

#### Your personal details **O** Dine opplysninger

#### Fyll inn fødselsdato Fill in date of birth

DDMMAAAA

#### Fyll inn navn Fill in your first name and last name

Fornavn

Fyll inn e-postadresse Fill in your e-mail address

E-postadresse

Fyll inn mobilnummer. Fill in your phonenumber

912 34 567

If you want to add any messages to the store, click here

Etternavn

+ Beskjed til butikken

Fortsett

## Din bestilling Undersøkelsestype Endre Databriller/vernebriller **Butikk** Endre Synsam Aker Brygge Holmensgate 8 Oslo, 0250 Dato & tid Endre Torsdag 11 Januar 13:15 Avbestillning må skje senest 24 timer før besøket. Ved manglende avbestilling kan vi belaste deg et gebyr på 495 kroner.

**SYNSAM** 

## **Bedriftsinformasjon**

#### Bestillingsunderlag

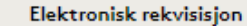

Eget underlag

Rekvisisjonen fylles enkelt ut og sendes digitalt til din nærmeste leder for godkjenning. Når rekvisisjonen er godkjent av din leder vil Synsam motta den automatisk.

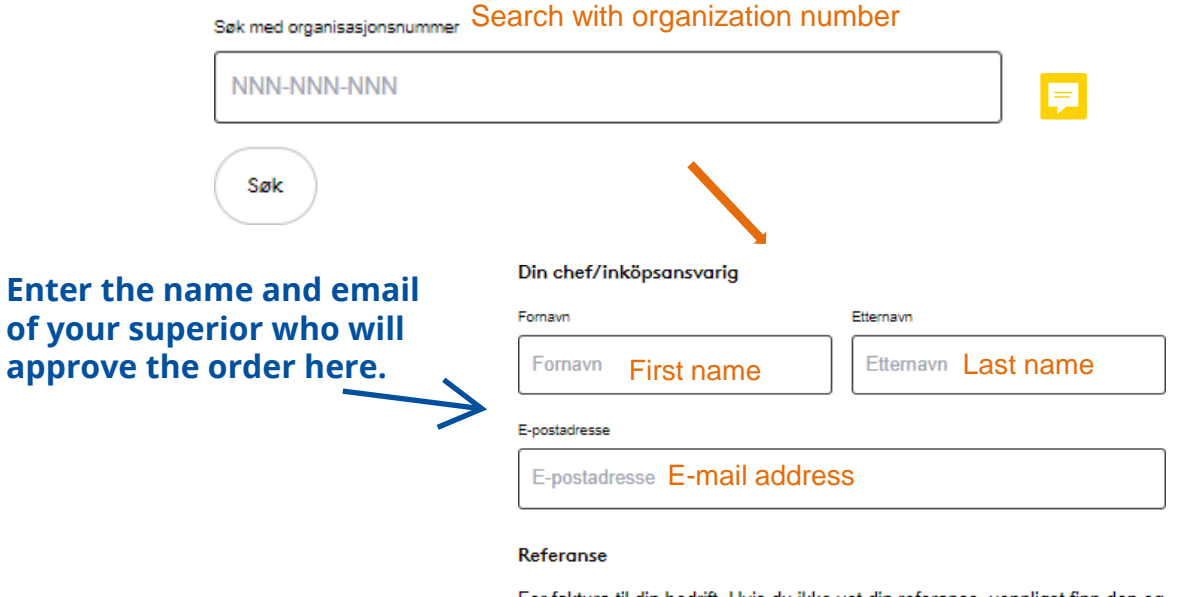

For faktura til din bedrift. Hvis du ikke vet din referanse, vennligst finn den og oppgi den under synsundersøkelsen

Referanse 1

Referanse 1

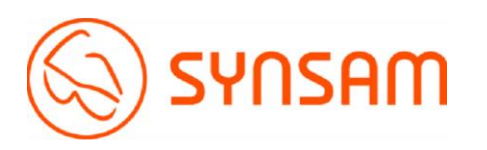

**In this field, type in the purchase order number you**  Fortsett **have received from your purchaser after you've submitted the [purchase request form on ntnu.no.](https://i.ntnu.no/bestille)**

# STEP 5

- Enter the organization number and search
- Then enter the name and email of the **EXERCIS SHOW SHOW SHOW SHOW SOME SOM SOM SOM SOM GODGE** kysterne upproved the pureher internally/responsible. An email with a link for approval is sent to the recipient, who then presses approve. Once this has been done, the appointment has been booked and you will receive an confirmation for your appointment by email/text.

#### Arbeidsavstand For å kunne bestille databriller trenger vi å vite hvilken arbeidsavstand du har. STEP 6 • Select Terminal glasses or safety Avstand til dataskjermen når du sitter  $(1)$ 1 1.Distance to your computerscreen Oftest ca. 40-60 cm glasses. when you're sitting • Fill in working distance 1-3. Avstand til andre verktøy, f.eks.<br>dokumentholdere  $(2)$ 2.Distance to other tools, such as Oftest ca. 50-60 cm • Complete order documentholders Mål gjerne andre avstander f.eks. åpent<br>kontorlandskap, sveisearbeid, kassearbeid) 3. Measure other distances such as  $\left(3\right)$ 1 Oftest ca. 300 cm welding work.

**Fullfør bestilling** 

cm

cm

cm

**Z** Terminalbriller Computer glasses

Velg brilletype

 $\Box$  Vernebriller

Safety glasses

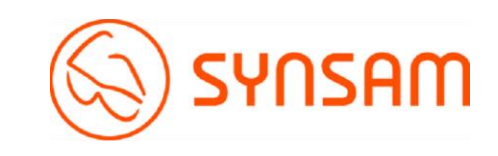

## STEP 7

Your appointment has now been booked and your immediate manager/approver of appointment booking has now received an email to approve the appointment.

Din medarbeider har bestilt en synsundersøkelse for vernebriller og databriller i henhold til arbeidsmiljølovens forskrift om organisering, ledelse og medvirkning §14-4. Din godkjennelse av rekvisisjon er nødvendig.

Hvis synsundersøkelsen avdekker at briller er nødvendig i forbindelse med den ansattes arbeide dekker denne rekvisisjon også disse. Under synsundersøkelsen avdekker og anbefaler optiker hvilken glasstype medarbeideren har behov for. Briller tilpasset den enkelte medarbeiders arbeidssituasjon (databriller/vernebriller) er fradragsberettiget.

Herved godkjenner jeg at gjennomføre bestilt synsundersøkelse og hvis behov avdekkes bestille briller tilpasset arbeidsplass.

Ja

Nei

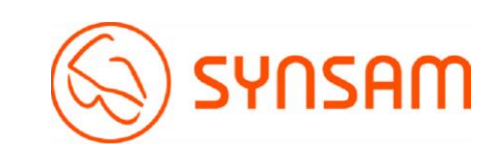